# First HTML Project

Paul Walsh – CoderDojo Milltown 2014

# My First Webpage

- Use Putty to login to server and get users to set password
- Show Notepad++ and connect to home area using login details for SFTP
- Go to public\_html folder and right click to create new file called hello.html
- Enter the text below and save

Hello my name is *name* and this is my first webpage!

Now go to a browser and open

http://www.coderdojomilltown.com/~name/hello.html

Hey Presto our first webpage!!

# Tags

- Tags are format identifiers used in HTML documents
	- e.g. <table></table>
- Content goes between tags and attributes are placed within the open tag
	- e.g. text="blue"
- Documents are laid out with indentation to make easier to read
- HTML is not case sensitive but lower case is recommended for easier reading
- First HTML below
	- Add the extra HTML content around the previous content
- CSS is used with HTML for extra formatting but we wont cover CSS today

#### **<html>**

**<head>**

#### **<title>Pick your own title</title>**

**</head>**

```
<body text="blue" >
```
Hello my name is *name* and this is my first webpage!

**</body>**

**</html>**

# Headings and Formatting

- Headings use tags h<sub>1</sub> to h6
- Bold is  $\langle$  strong> Italic is  $\langle$ em>  $\langle$   $\langle$ b> and  $\langle$ i> work too but are less flexible)
- Paragraphs use  $\langle p \rangle$  and a line break is  $\langle b \rangle$  (no close tag needed for  $\langle b \rangle$ )
- Note carriage returns arent understood by the browser hence <p> and <br/> <br/>kor>
- Add the new text in bold below to demonstrate

<html>

</html>

```
<head>
           <title>Pick your own title</title>
</head>
<body>
           <h1>My First WebPage</h1>
           <p>Hello my name is <em><strong>name </strong></em> </p>
           <p>This is my first webpage!</p>
           <br/><b>br</b>chr<p>and those are 2 line breaks!</p>
</body>
```
### Other Formats

- <br />blockquote> is for quotations
- Horizontal rule <hr> is a line divider (no close tag).
- We use attributes below to format <hr>>
<br/>
for half the page width and center it

<html>

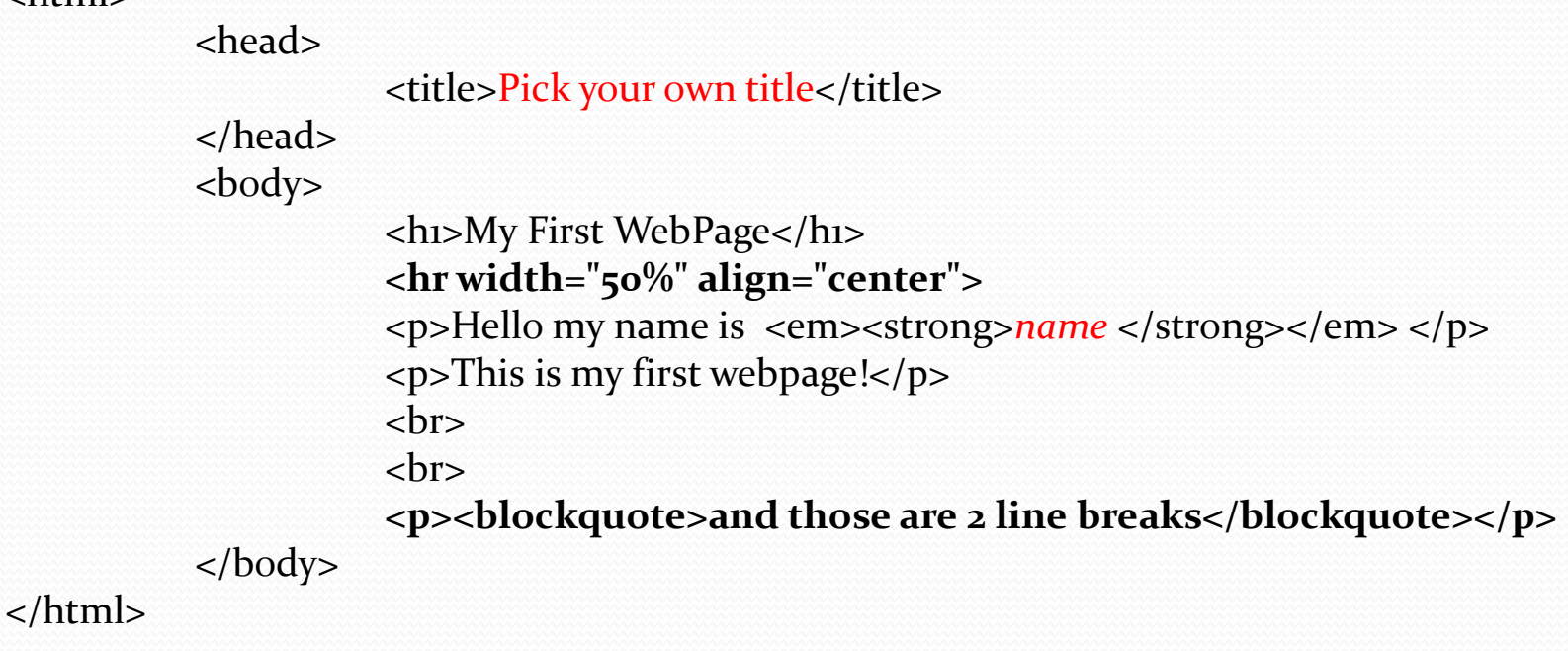

### Images, Anchors and Links

- <img> is the image tag and it needs and attribute src to identify where to get it
- <a> is an anchor and can be used as a kind of index point in a document using name attribute
- $\bullet$  href is an attribute of  $\leq a$  that can be used to link to other pages or anchor names

<html>

..

<body>

**<a name="top"><h1>My First WebPage</h1></a>** <hr width="50%" align="center"> <p>Hello my name is <em><strong>*name* </strong></em> </p> <p>This is my first webpage!</p> <br><br><br><br><br><br><br><br><br><br> **<a href="http://www.google.ie"><img src="http://www.google.ie/images/srpr/logo11w.png"></a>** <br><br><br><br><br><br><br><br><br><br><br><br><br> <p><blockquote>This is the bottom of the page</blockquote></p> **<a href="#top">Go to Top of Page</a>** </body> </html>

#### Lists and Tables

- There are two types of lists <ul> unordered list and <ol> ordered list
- $\bullet$  < ol> has numbers and < ul> doesn't
- Tables are very important in html for formatting <table>
- A heading row is <th>, a regular row in a table is <tr> and a row cell is <td>

#### <html>

<body>

…

..

**<table border="1" cellspacing="2"> <tr> <td> <ol> <li>First</li> <li>Second</li> <li>Third</li> </ol> </td> <td> <ul> <li>First</li> <li>Second</li> <li>Third</li> </ul> </td> </tr>**

</body>

</html>

**..**